# **création d'une clef live (sans persistance) avec un mac os X**

- Objet : clef live (sans persistance) via mac os X
- Niveau requis : [débutant](http://debian-facile.org/tag:debutant?do=showtag&tag=d%C3%A9butant)
- Commentaires : exécuté avec un mac book 10.6.8
- Débutant, à savoir : [Utiliser GNU/Linux en ligne de commande, tout commence là !.](http://debian-facile.org/doc:systeme:commandes:le_debianiste_qui_papillonne)  $\bigcirc$

## **Introduction**

Faire une clef live, sans persistance, avec un macbook équipé d'un os 10.6.8. Je suppose qu'avec d'autres distribution ça fonctionne de la même façon.

## **Téléchargez votre image.iso**

<https://www.debian.org/CD/live/>

## **Installation**

1 - Ouvrir le terminal et repérer sa clef usb

diskutil list

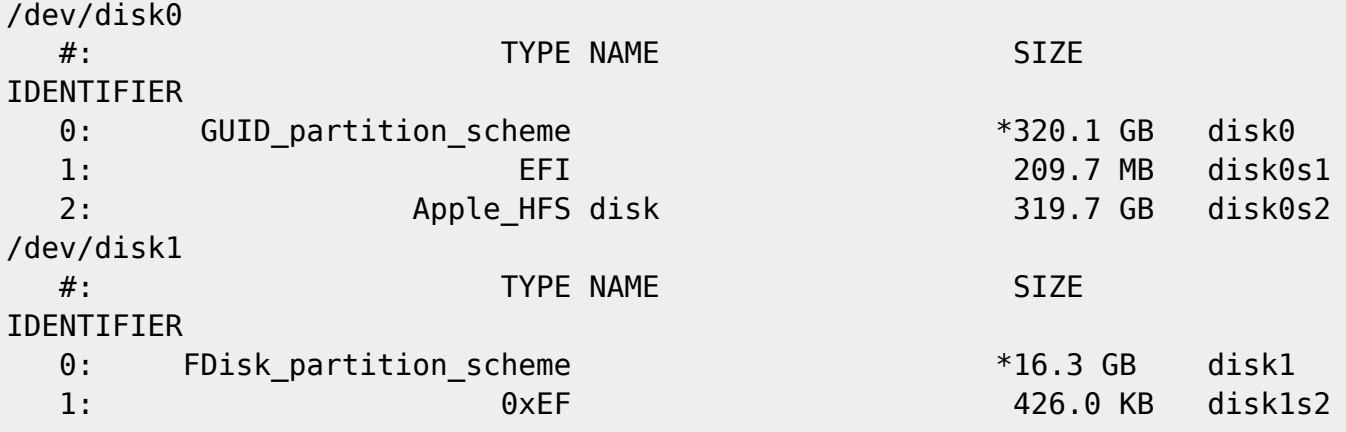

Je sais que ma clef fait 16 Go. donc j'en déduit que c'est "disk1".

2 - Démonter les partitions de sa clef

sudo diskutil unmountDisk /dev/disk1

"unmountDisk" permet de démonter toutes les partitions du périphérique disk1. Comme ça, on est

sur de ne rien oublier.

3- Lancer l'installation; faire un drag and drop (pour être sur de ne pas se tromper sur son emplacement) de votre dossier ".iso" afin de remplacer "image.iso" dans la ligne de commande :

sudo dd if=image.iso of=/dev/disk1 bs=4m && sync

Un "drag and drop" est l'action de "cliquer-glisser-déposer". Comme un vieux film de série B dans la poubelle, mais là, c'est dans le terminal.

4- Au bout d'un certain temps (voir un temps certain) une fenêtre s'ouvre en vous disant "le disque que vous insérez n'est pas lisible par cet ordinateur".

5- Eteindre le mac.

6- Le rallumer en maintenant enfoncé la touche "alt". Choisir le disque de démarrage "usb" à l'aide des flèches. Appuyer sur "entrer".

#### **Conclusion**

Vous venez de créer votre clef live, en ligne de commande, et de booter dessus.

#### **Remerciement**

Jean-Pierre Pinson; raleur; èfpé; chalu et un spécial à smolski.

From: <http://debian-facile.org/> - **Documentation - Wiki**

Permanent link: **<http://debian-facile.org/utilisateurs:renlo:tutos:cle-live-avec-mac>**

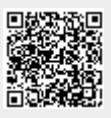

Last update: **08/09/2017 14:50**